# **Quick Guide**

#### 1) Get Started

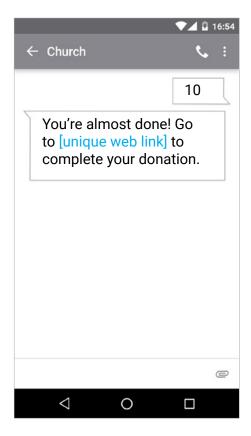

Enter your 10-digit Give+ Text number and the amount you wish donate, then press send.

## 2) Register

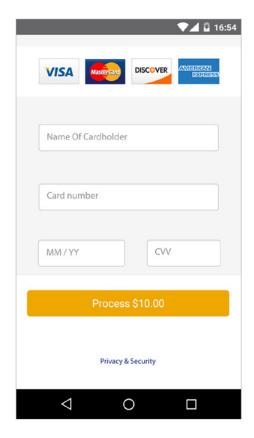

You will receive a registration link. Click the link and enter your contact and payment information. Tap "Process."

### 3) Give

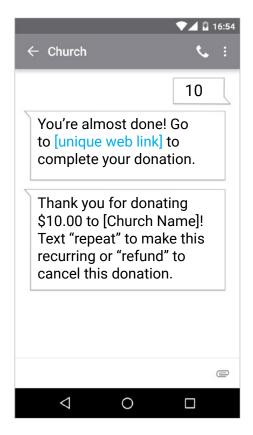

After registration is complete, you will receive a verification text as well as a receipt via email.

### 4) Repeat

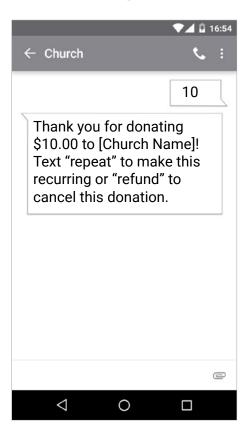

For future giving, simply send a text with the amount you wish to give, and it will process automatically.

PD PG CC GTQG 122016 v5

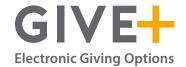

© 2017 Vanco Payment Solutions